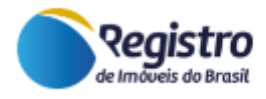

# PLATAFORMA E-INTIMAÇÕES

## FUNCIONALIDADE: IMPORTAR PRENOTAÇÃO

Versão 1.0

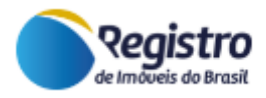

### **Sumário**

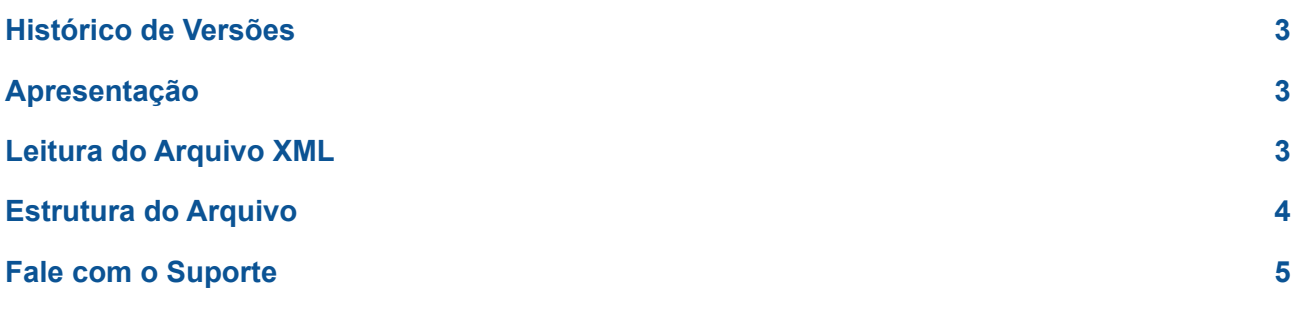

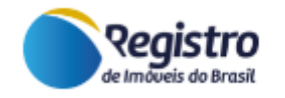

#### <span id="page-2-0"></span>**Histórico de Versões**

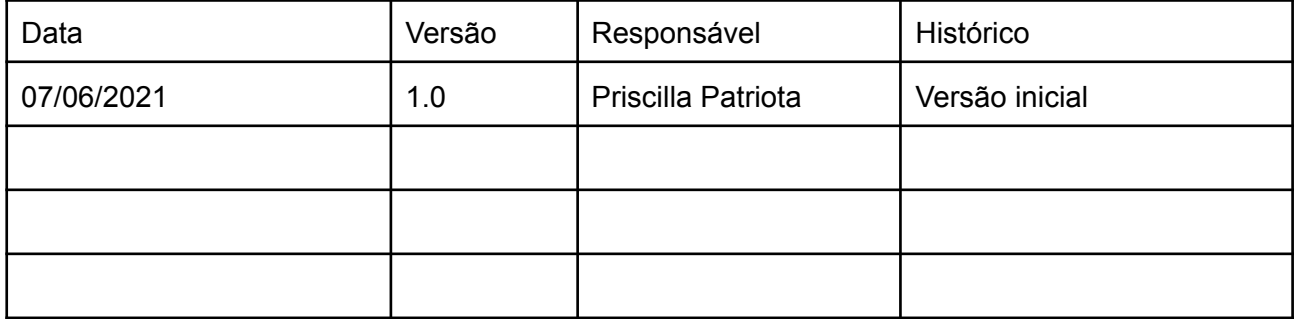

#### <span id="page-2-1"></span>**Apresentação**

O presente documento tem como objetivo apresentar a funcionalidade **Importar Prenotação**, que consiste na leitura de um arquivo XML para a prenotação em lote de pedidos que estão no status "Aguardando Prenotação". A nova funcionalidade está disponível na lista inicial de pedidos de intimação, na visão do preposto do Registro de Imóveis.

#### <span id="page-2-2"></span>**Leitura do Arquivo XML**

Conforme imagem a seguir, assim que o preposto de Registro de Imóveis acessa a plataforma e visualiza a lista de Pedidos de Intimação, visualiza também o botão Importar Prenotação.

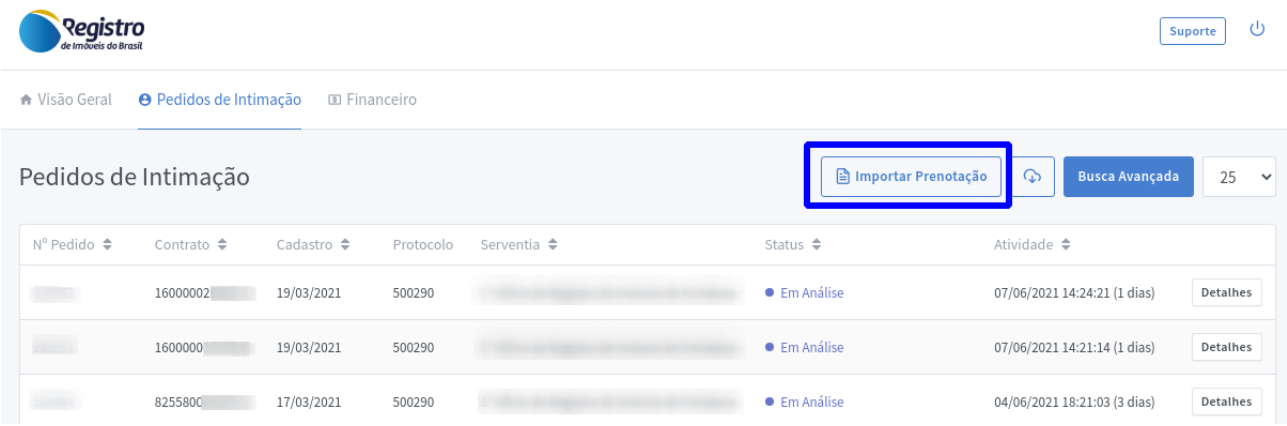

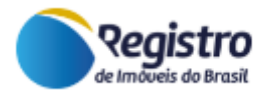

Ao clicar no botão Importar Prenotação, a plataforma abrirá uma janela para localizar o arquivo XML em seu computador. Após a leitura do arquivo, o sistema exibirá a mensagem "XML importado com sucesso".

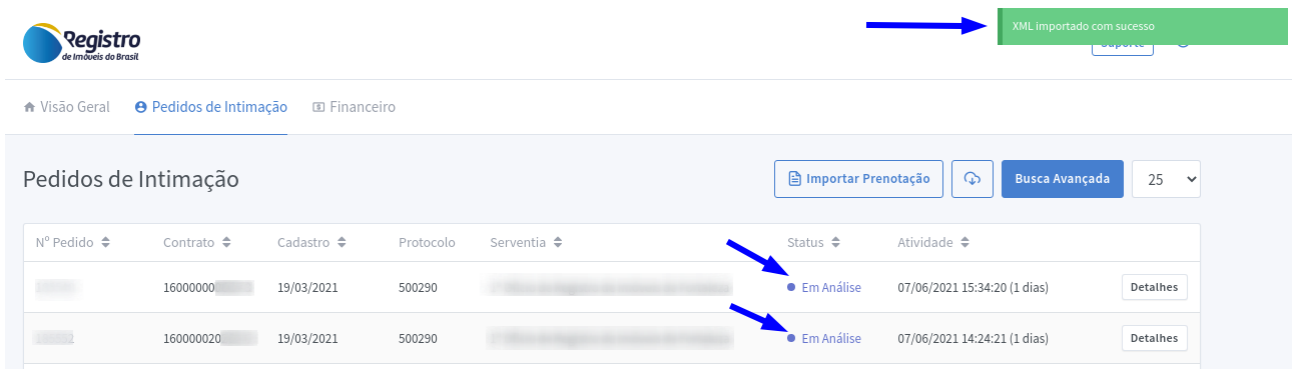

A nova funcionalidade permite que através da leitura de um arquivo de texto, com propriedades de XML, o sistema atualize as seguintes informações:

- 1. Número do protocolo/prenotação;
- 2. Valor dos emolumentos RI;
- 3. Atualiza o status do pedido para "Em Análise".

#### <span id="page-3-0"></span>**Estrutura do Arquivo**

A estrutura do arquivo conta com *tags* que representam o tipo de informação que será utilizada para alimentar o campo correspondente na plataforma. O arquivo pode ser gerado diretamente do sistema interno do cartório e ser importado para a plataforma. A estrutura do arquivo deve apresentar o seguinte conteúdo:

```
<?xml version="1.0" encoding="iso-8859-1"?> <!-- tag obrigatória -->
<ROOT> <!-- tag obrigatória -->
 <RETORNORI> <!-- início - tag obrigatória -->
   <INTIMACAOPrenotacao> <!-- início da prenotação - tag obrigatória -->
     <NRCONTRATO>160000000605</NRCONTRATO> <!-- número do contrato (sem dígito) - tag obrigatória -->
     <PROTOCOLOSISTEMA>185548</PROTOCOLOSISTEMA> </-- número do pedido na plataforma - tag obrigatória -->
     <COMUNICACAO> <!-- tag obrigatória -->
       <RESPOSTA> <!-- tag obrigatória -->
          <Prenotacao> <!-- tag obrigatória -->
           <NPrenotacao>500290</NPrenotacao> <!-- número do protocolo - tag obrigatória -->
           \overline{\text{CDFINAL}}>2021-09-03</DTFINAL> </-- data vencimento do protocolo - tag obrigatória -->
          \leValor>125.58</Valor> <!-- emolumentos do RI - tag obrigatória -->
        </Prenotacao> <!-- tag obrigatória -->
       </RESPOSTA> <!-- tag obrigatória -->
     </COMUNICACAO> <!-- tag obrigatória -->
   </INTIMACAOPrenotacao> <!-- fim da prenotação- tag obrigatória -->
 </RETORNORI> <!-- fim - tag obrigatória -->
\langle R00T \rangle </- tag obrigatória -->
```
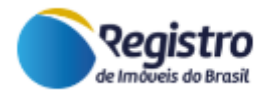

Para que o arquivo possa ser utilizado para prenotação em lote, basta repetir as tags <INTIMACAOPrenotacao> e </INTIMACAOPrenotacao> com as informações de cada pedido conforme exemplo abaixo:

```
<?xml version="1.0" encoding="iso-8859-1"?> <!-- tag obrigatória -->
ROOT> <!-- tag obrigatória -->
 <RETORNORI> <!-- início - tag obrigatória -->
   <INTIMACAOPrenotacao> </-- início da prenotação - tag obrigatória -->
     <NRCONTRATO>160000000605</NRCONTRATO> <!-- número do contrato (sem dígito) - tag obrigatória -->
     <PROTOCOLOSISTEMA>185548</PROTOCOLOSISTEMA> <!-- número do pedido na plataforma - tag obrigatória -->
     <COMUNICACAO> <!-- tag obrigatória -->
       <RESPOSTA> <!-- tag obrigatória -->
           <Prenotacao> <!-- tag obrigatória -->
           <NPrenotacao>500290</NPrenotacao> <!-- número do protocolo - tag obrigatória -->
           <br/>DINICIAL>2021-05-24</DIINICIAL> </-- data início do protocolo - tag obrigatória -->
           <Valor>125,58</Valor> <!-- emolumentos do RI - tag obrigatória -->
        </Prenotacao> <!-- tag obrigatória -->
       </RESPOSTA> <!-- tag obrigatória -->
     </COMUNICACAO> <!-- tag obrigatória -->
   </INTIMACAOPrenotacao> <!-- fim da prenotação- tag obrigatória -->
   <INTIMACAOPrenotacao>
     <NRCONTRAT0>160000020262</NRCONTRAT0>
     <PROTOCOLOSISTEMA>185552</PROTOCOLOSISTEMA>
     <COMUNICACA0>
       <RESPOSTA>
          <Prenotacao>
          <NPrenotacao>500290</NPrenotacao>
          <DTINICIAL>2021-05-24</DTINICIAL>
          <DTFINAL>2021-09-03</DTFINAL>
          <Valor>125,58</Valor>
        \le/Prenotacao>
      \leq/RESPOSTA>
     </COMUNICACA0>
   </INTIMACAOPrenotacao>
 </RETORNORI> <!-- fim - tag obrigatória -->
\langle/ROOT> <!-- tag obrigatória -->
```
#### <span id="page-4-0"></span>**Fale com o Suporte**

Em caso de dúvidas ou dificuldades, utilize o Fale Conosco do site do Registro Imobiliário e envie seu contato para o departamento Suporte Técnico ou entre em contato com a nossa equipe pelo WhatsApp.

Link do Fale Conosco / Suporte: <https://www.registrodeimoveis.org.br/intranet/>

WhatsApp: 48 3374-7200